## **3.3.CREAR ENCABEZADOS DE TÍTULOS Y COLUMNAS**

Si la hoja de cálculo que va a imprimir se extiende varias páginas, puede seleccionar una opción para imprimir los encabezados de las filas y/o columnas, también llamados títulos, de cada página (véase la figura 3.8).

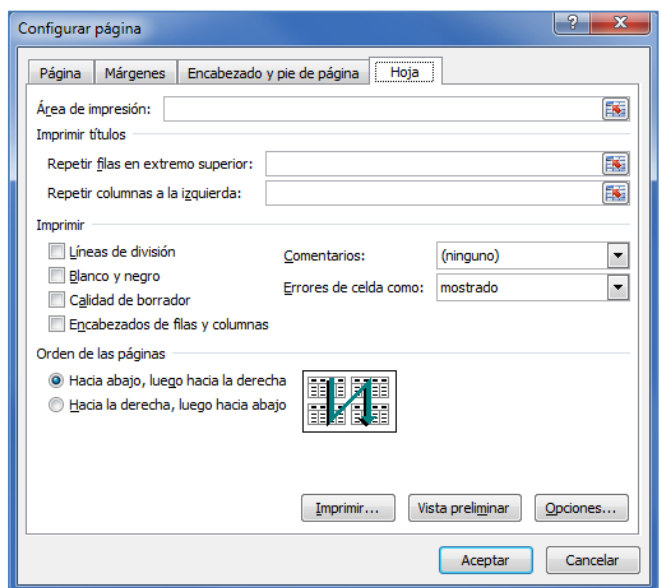

Figura 3.8. La opción de Imprimir títulos del cuadro de diálogo Configuración de página

Para imprimir los títulos de las filas y columnas en todas las páginas:

- 1. En la ficha Diseño de página, en el grupo Configurar página, haga clic en el botón Imprimir títulos.
- 2. En la ficha Hoja del cuadro de diálogo Configurar página, en la sección Imprimir títulos, haga clic en el campo Repetir filas en extremo superior. Luego, en la hoja, seleccione la fila o filas que contengan los títulos de las columnas que desee imprimir en cada página.
- 3. Haga clic en el campo Repetir columnas a la izquierda y, en la hoja, seleccione la columna o columnas que contengan los títulos de las filas que desee imprimir en cada página.

## **EJERCICIO**

En el libro **AltoAncho**, configure la hoja Listado de inventario para imprimir los títulos de las filas y las columnas en todas las páginas.